# Inhalt

# <span id="page-0-0"></span>Einfach und umfassend

**D** as Leben wird immer komplexer. Wir haben immer weniger Zeit, uns mit bestimmten Fragen auseinander zu setzen. Um so wichtiger ist es, kompetente und leicht nachvollziehbare Unterstützung im Alltag zu finden. Genau diese Unterstützung wollen wir Ihnen beim Umgang mit Ihrem Mac bieten.

Sie halten die neue MacBibel in den Händen. Mit überarbeitetem Konzept und Design möchten wir Ihnen ab sofort den Mac, sein Betriebssystem und die dazugehörige Software auf verständliche Weise nahebringen. Wir richten uns hierbei vor allen Dingen an Mac-Einsteiger und Umsteiger von Windows-PCs. Aber auch Fortgeschrittene am Mac können bestimmt noch etwas lernen.

Mit der Ausgabe 01.2015 der MacBibel steigen wir voll in das neue Mac-Betriebssystem OS X Yosemite ein und erklären Ihnen die Grundlagen anhand von vielen einfachen Beispielen, ausführlichen Schritt-für-Schritt-Anleitungen und kurzen, aber hilfreichen Tipps.

Die gesamte Redaktion und ich freuen uns auf Ihr Feedback zur MacBibel. Wir wünschen Ihnen viel Freude mit dieser komplett neuen Ausgabe.

Ihr

David Sondermann Leitender Redakteur der MacBibel

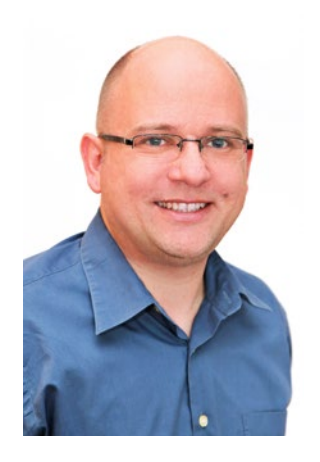

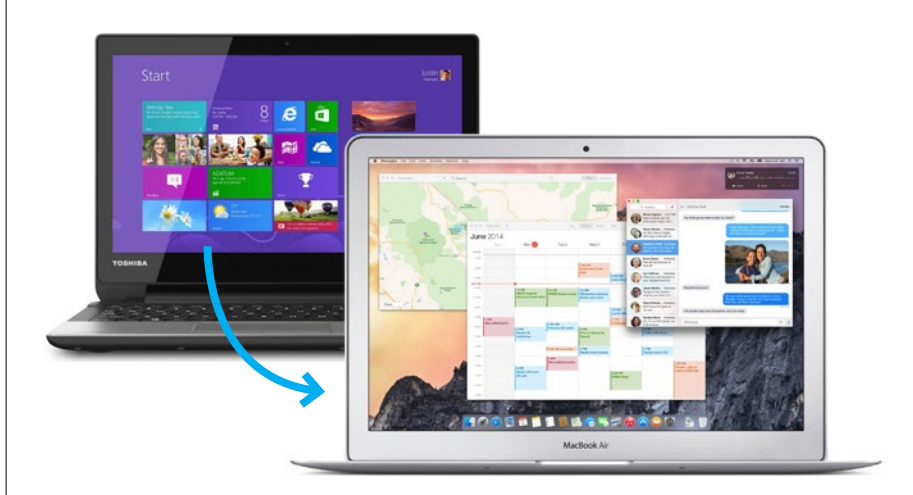

# **Bitte umsteigen!**

Umsteiger von Windows auf Mac OS X haben mit dem neuen [Betriebssystem ihre Startprobleme. Wir zeigen Ihnen, wie Sie](#page--1-0)  Anfangshürden nehmen und den Umstieg meistern **ab Seite 46**

#### **APPLE-HARDWARE**

- **8 Apple-Hardware**  Die besten Apple-Produkte [samt Zubehör für Sie zusam](#page--1-0)mengestellt.
- **[20 Für jeden Zweck der rich](#page--1-0)tige Mac**

Mit unserer Kaufberatung zeigen wir Ihnen, welcher Mac am besten zu Ihnen passt.

#### **WISSEN FÜR EINSTEIGER**

- **46 Bitte umsteigen!**  Immer mehr Nutzer wagen [den Umstieg von Windows zu](#page--1-0)  Mac OS X.
- **[58 Ihre Verbraucherrechte für](#page--1-0)  den Online-Handel**  Die wichtigsten neuen Richtlinien für den Online-Handel.
- **62 Die richtige Einstellung** Wir zeigen Ihnen die wich[tigsten Systemeinstellungen](#page--1-0)  in der Schaltzentrale Ihres Macs.
- **76 Elektronischer Schriftverkehr** [Der richtige Umgang mit Mail.](#page--1-0) So werden Sie zum Profi.
- **[86 Musik mit dem Mac](#page--1-0)  verwalten** iTunes ist einer der wichtigsten Bestandteile des Betriebssystems Ihres Macs.
- **100 Pages: Die bessere Textverarbeitung?** [Wir zeigen Ihnen, dass und](#page--1-0)  wie Pages Word locker das Wasser reichen kann.
- **110 Keynote: Schöner präsentieren** [Erstellen Sie mit Hilfe von](#page--1-0)  Keynote selbst eigene Präsentationen.
- **118 Numbers: Tabellen und Kalkulationen** So unternehmen Sie die [ersten Schritte mit Numbers](#page--1-0)  und lernen die wichtigsten Funktionen kennen.
- **[128 E-Books lesen & verwalten](#page--1-0)** Im Juni 2013 fand iBooks seinen Weg auf den Mac. Wir

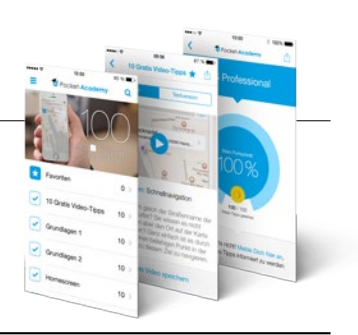

**Haben Sie schon von unser äußerst erfolgreich gestarteten Tipps-App gehört?** In 100 kurzweiligen Videos präsentieren wir Ihnen Tipps und Tricks, die Ihnen dabei helfen, Ihr iPhone noch besser zu verstehen. Probieren Sie es doch einfach mal selbst aus! Die ersten 10 Videos sind komplett gratis: [www.pocket-academy.de](http://www.pocket-academy.de)

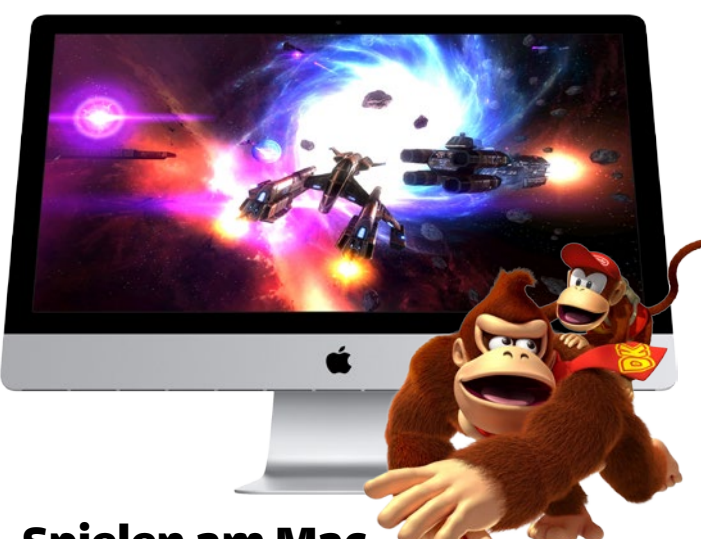

#### **Spielen am Mac**

In unserem Gaming-Spezial stellen wir Ihnen [neben 15 Spiele-Highlights Retro-Gaming, aber](#page--1-0)  auch Gaming-Zubehör vor **ab Seite 142**

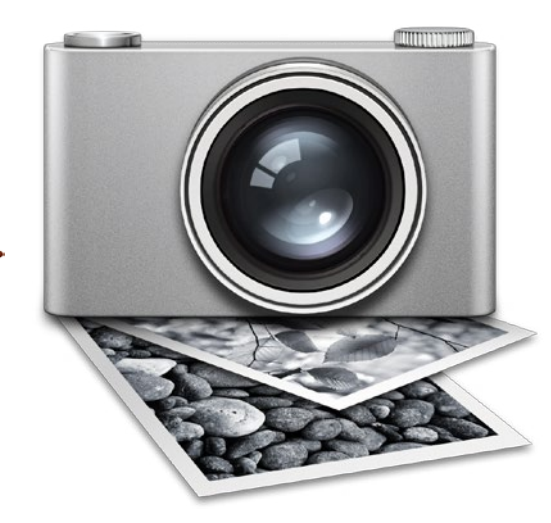

# **[Aufnahmen importieren](#page--1-0)**

Es muss nicht immer iPhoto sein. Um Fotos zu transferieren, können Sie Digitale Bilder nutzen. Wir zeigen Ihnen, wie **ab Seite 186**

zeigen Ihnen, wie iBooks funktioniert und was Sie alles damit machen können.

- **[134 Zugang zur Apple-Welt](#page--1-0)** Mit OS X Yosemite wird die Apple-ID erstmals zwingend für Ihren Mac. Das macht die Apple-ID zu einem wichtigen Schlüssel.
- **[137 iCloud für die ganze Familie](#page--1-0)** Mit der Familienfreigabe hat Ihre ganze Familie Zugriff auf Musik-, Film- und App-Einkäufe
- **142 Spielen am Mac** In unserem Gaming-Spezial [stellen wir die besten Spiele](#page--1-0)  für den Mac vor und präsentieren Hardware für Spieler.
- **154 Mac-Gezwitscher** So nutzen Sie den Kurz[nachrichtendienst Twitter](#page--1-0)  – einfach erklärt.

#### **160 Gefällt mir!**

Der Erfolg des größten Sozialen Netzwerkes Facebook [ist kaum zu beschreiben. Wir](#page--1-0)  stellen es Ihnen vor.

## **SCHRITT FÜR SCHRITT**

- **168 Brennen am Mac**  So erstellen und brennen Sie DVDs und CDs am Mac mit [Bordmitteln beziehungsweise](#page--1-0)  Roxio Toast 12.
- **[172 Drahtlose Netzwerke](#page--1-0)**  So surfen Sie drahtlos mit Ihrem MacBook.
- **[174 Ihr digitales Adressbuch](#page--1-0)**  Wir zeigen Ihnen, wie Sie die Kontakte-App nutzen.
- **178 Aufgaben verwalten**  Erinnerungen hilft Ihnen [dabei, keine Termine mehr zu](#page--1-0)  vergessen.
- **180 iMessage und SMS**  [Mit dem Update auf Yosemite](#page--1-0)  wird Ihr Mac zur Nachrichtenzentrale.
- **184 Überblick bewahren**  [DVDpedia hilft Ihnen bei der](#page--1-0)  Verwaltung von Medien.
- **[186 Aufnahmen importieren](#page--1-0)**  Das Programm Digitale Bilder holt Fotos vom iPhone.

## **SCHNELL DAZU GELERNT**

- **[192 Die besten Tipps & Tricks](#page--1-0)  für Yosemite**
- **198 [Tipps rund um iTunes 12](#page--1-0)**
- **202 [iCloud im Browser nutzen](#page--1-0)**
- **204 [Tipps rund um den App](#page--1-0)  Store**
- **206 [Tipps zu Kontakte](#page--1-0)**
- **[208 Sie fragen, wir antworten](#page--1-0)**

#### **SERVICE**

- **[214 Die Mac-Tastatur](#page--1-0)**  Hilfreiche Tastaturkürzel
- **216 Glossar**  [Die wichtigsten Mac-Begriffe](#page--1-0)

#### **STANDARDS**

- **03** [Die Highlights der Heft-CD](#page--1-0)
- **04** [Editorial](#page-0-0)
- **226** [Kolumne](#page--1-0)